Московское суворовское военное училище

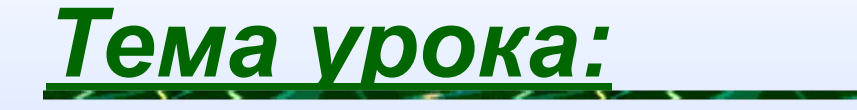

# ОСНОВНЫЕ ТИПЬ АЛІГОРИТМИЧЕСКИХ CTPYKTYP

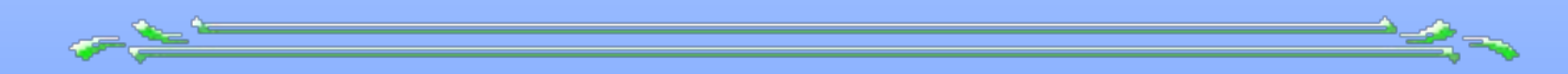

*Преподаватель Салимуллина Л.Н.*

15.11.2012

#### **1. Линейный алгоритм.**

#### -определение – **Алгоритм, в котором команды выполняются последовательно одна за другой.**

**– Блок - схема –**

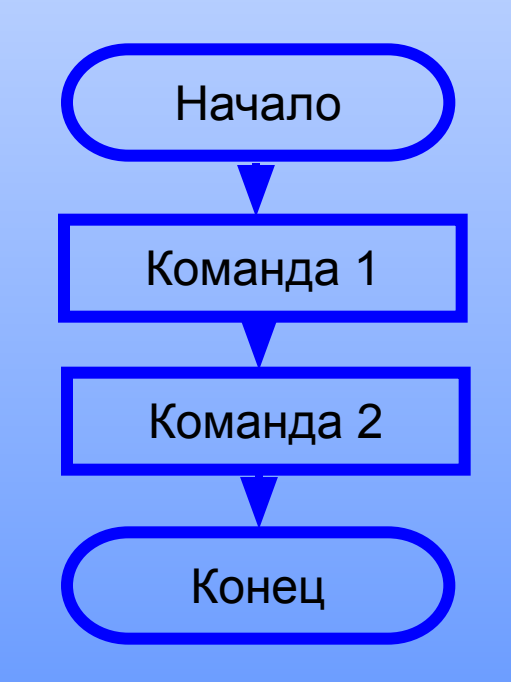

#### **На Visual Basic для вывода данных на экран используют команду:**

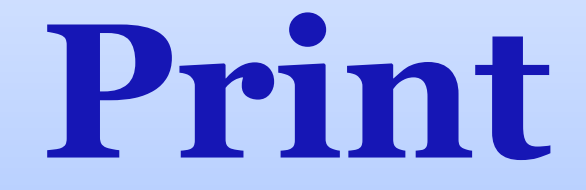

**Например:**

**Текст надписи ВСЕГДА пишется в кавычках « »**

# **Print «Привет!»**

# Print

#### Переменные указываются без кавычек « »

#### **на экран надпись: «Привет!»**

#### **Написать программу, выводящую**

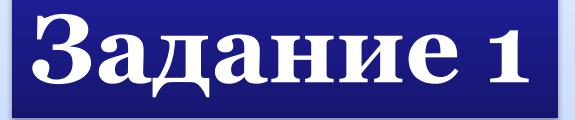

#### **Алгоритм выполнения задания:**

1. Запустить Visual Basic

#### 2. Открыть Standard EXE

нат Отла 启的

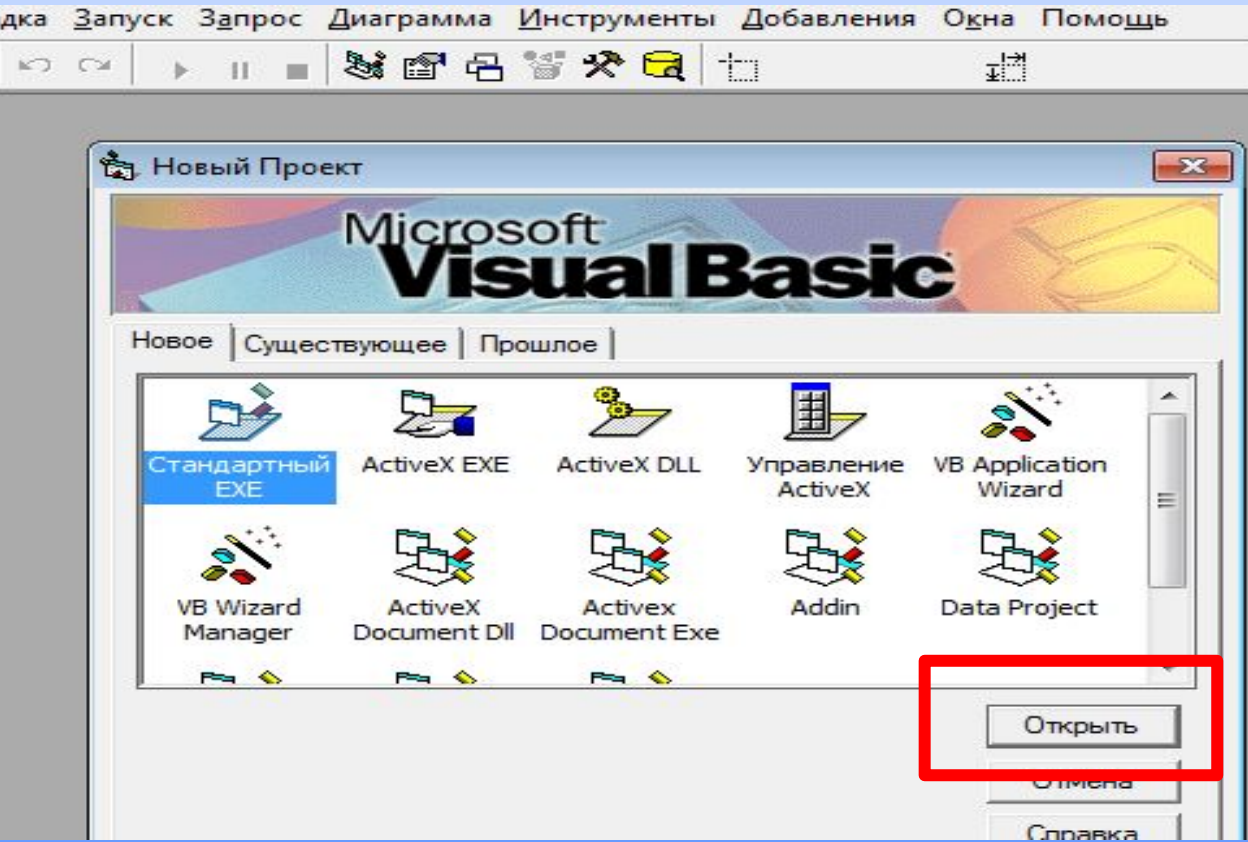

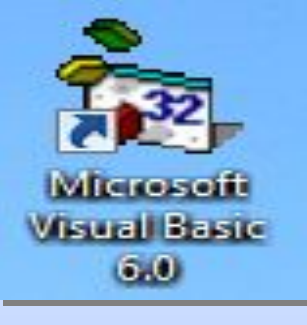

#### 3. Добавить кнопку на форму

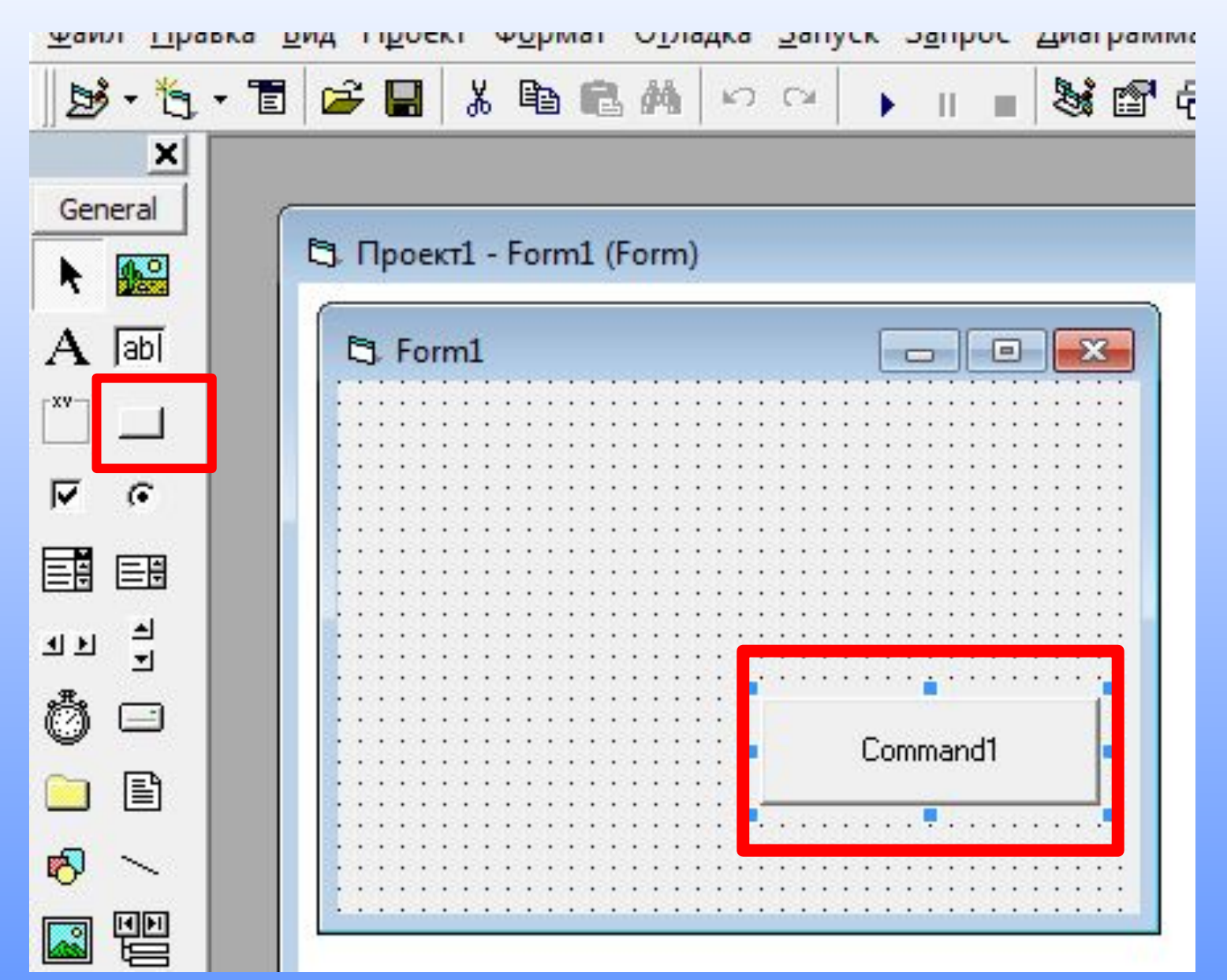

#### 3. Нажать на кнопку 2 раза ЛКМ

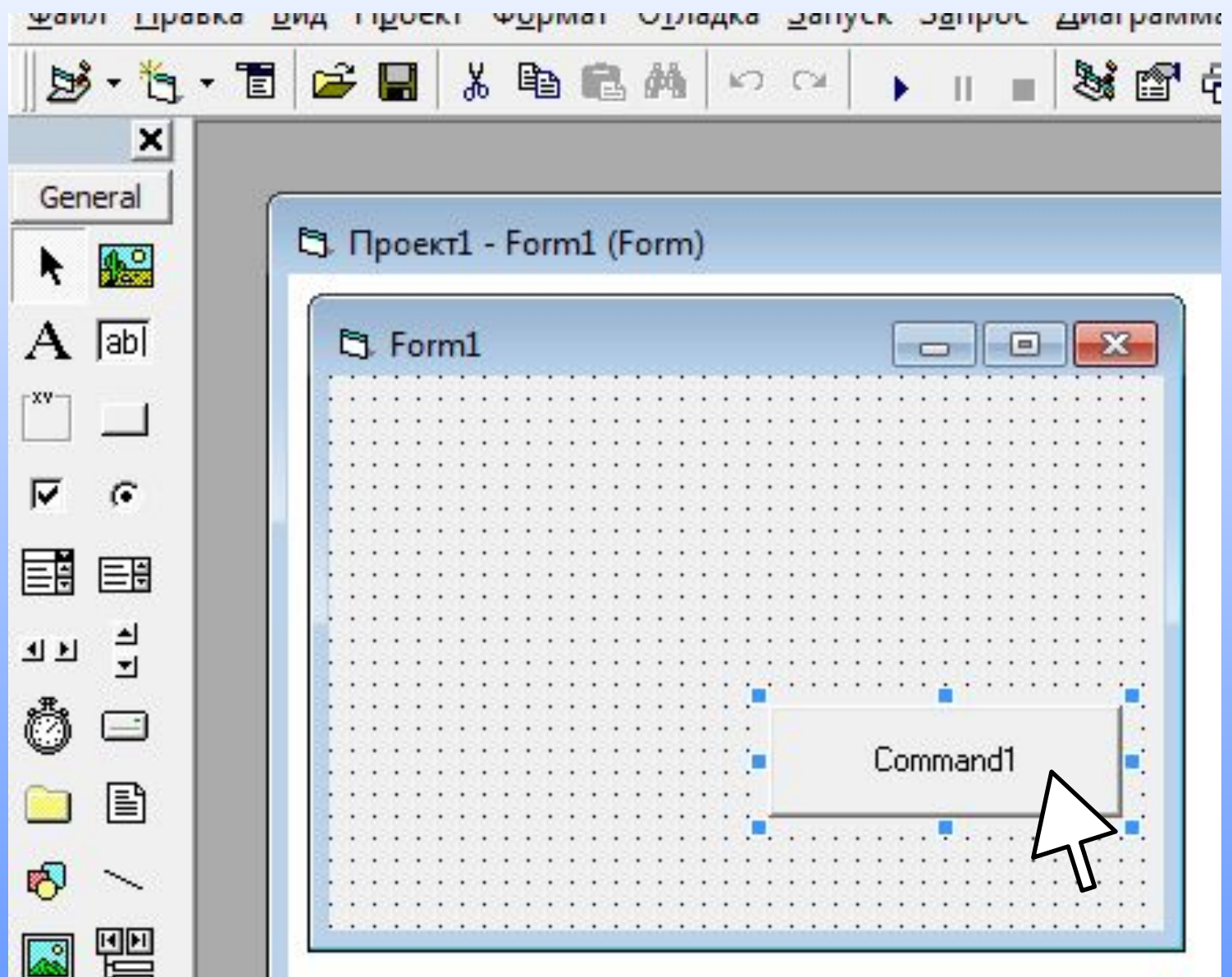

#### 4. В окне кода программы наберите:

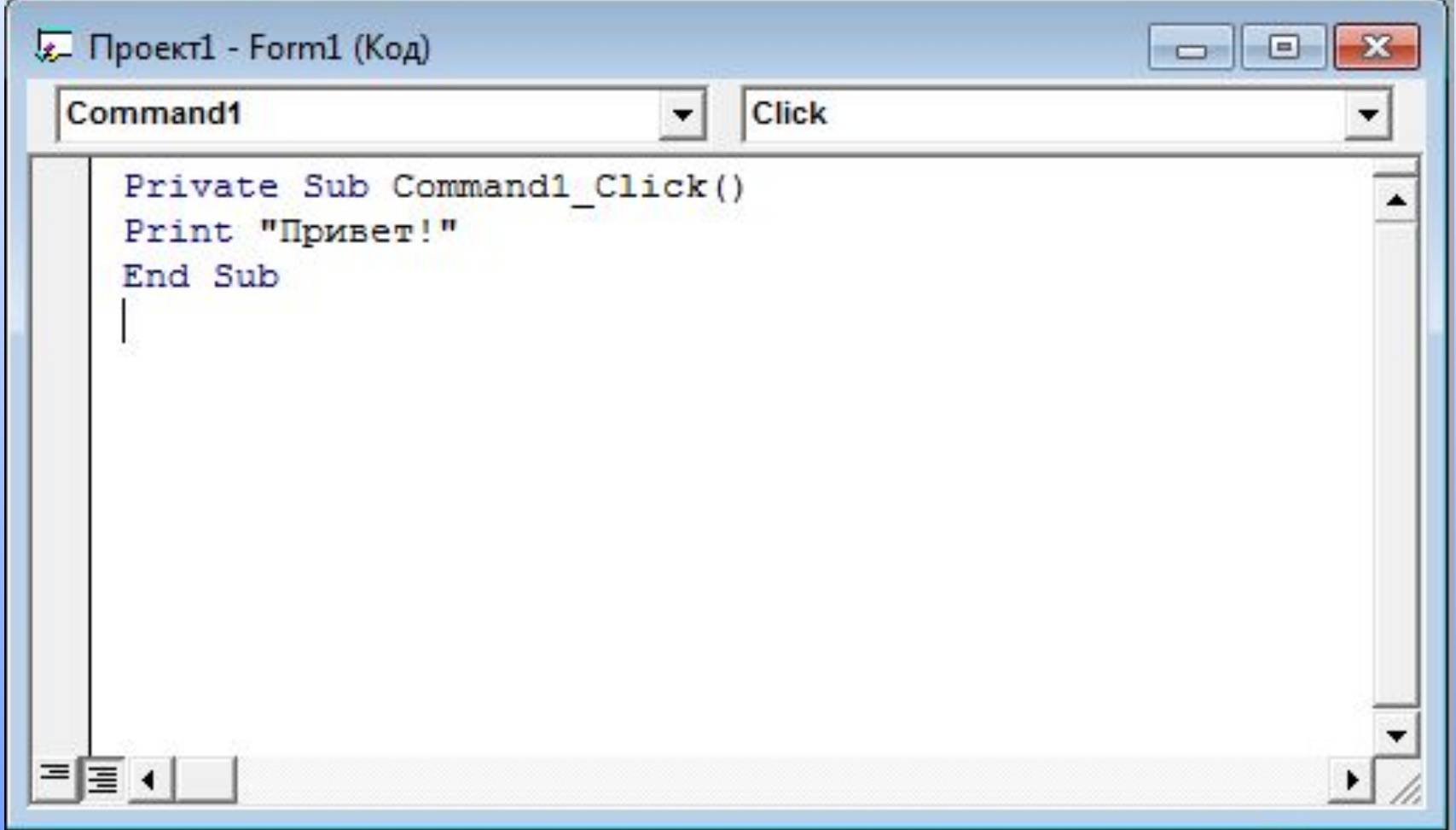

*Код программы:*

# **Private Sub Command1\_Click()**

### **Print «Привет!»**

 **End Sub**

#### *Запустить программу:*

#### **F5** *Нажать на кнопку ( на клавиатуре) :*

#### *ИЛИ выбрать кнопку на панели инструментов ЗАПУСК:*

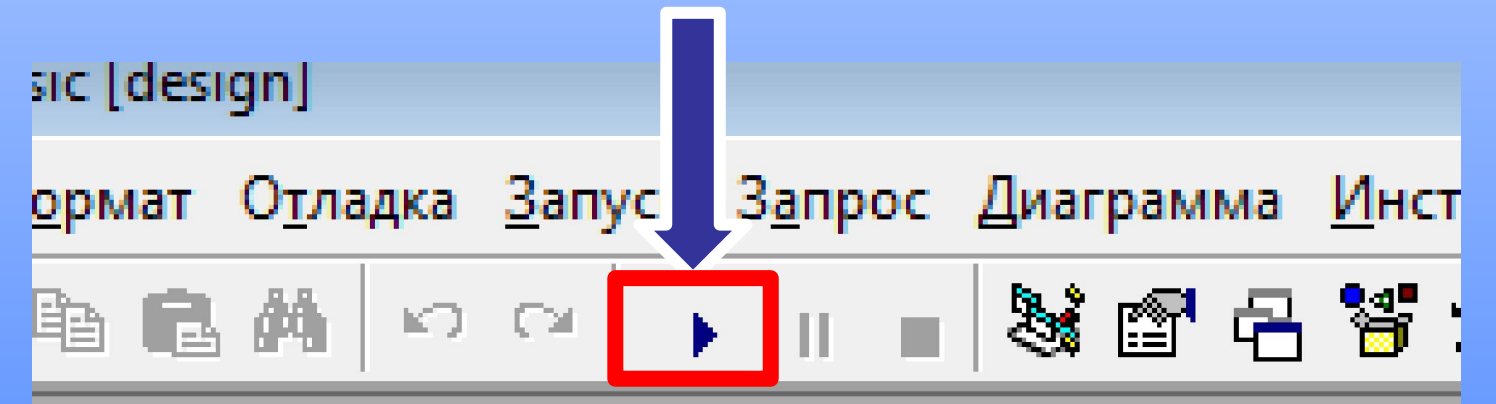

#### **Результат выполнения программы:**

#### После нажатия на кнопку **Command1** появляется надпись: «Привет!»

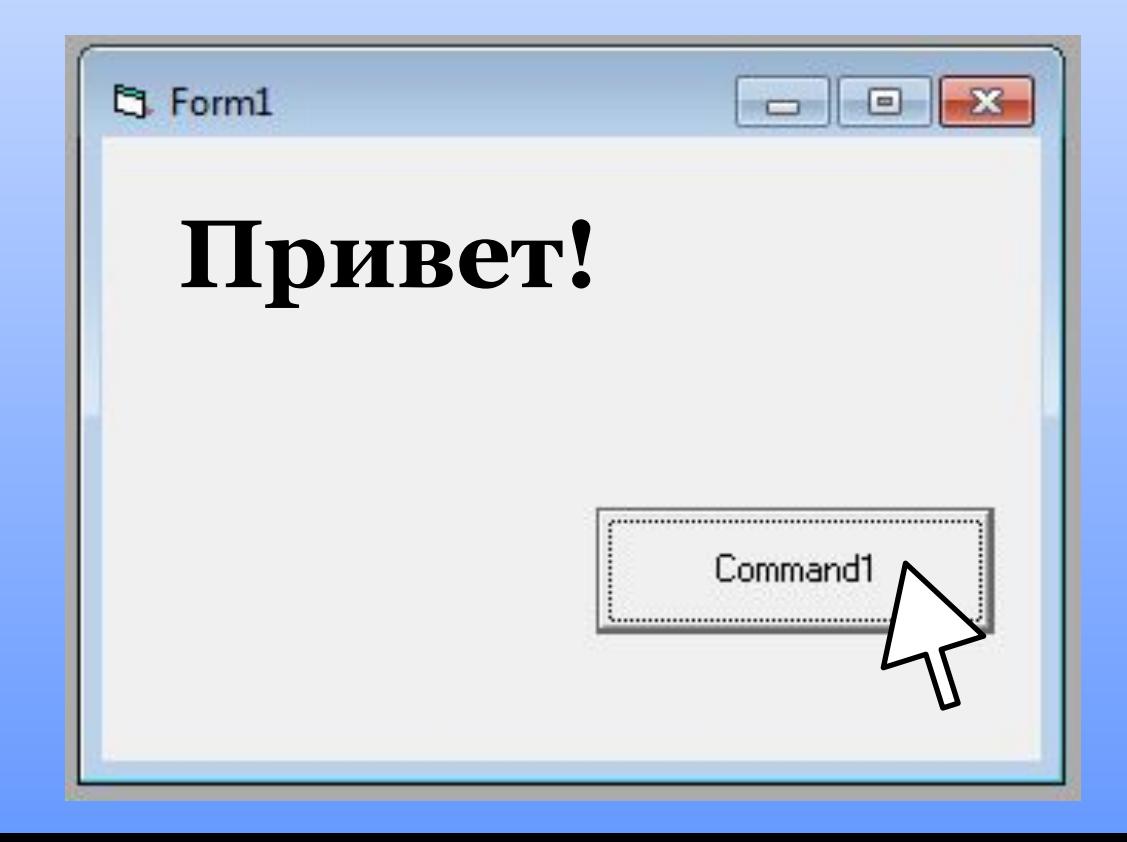

#### 2. Алгоритмическая структура «Ветвление».

-определение – Та или иная серия команд выполняется в

зависимости от истинности условия.

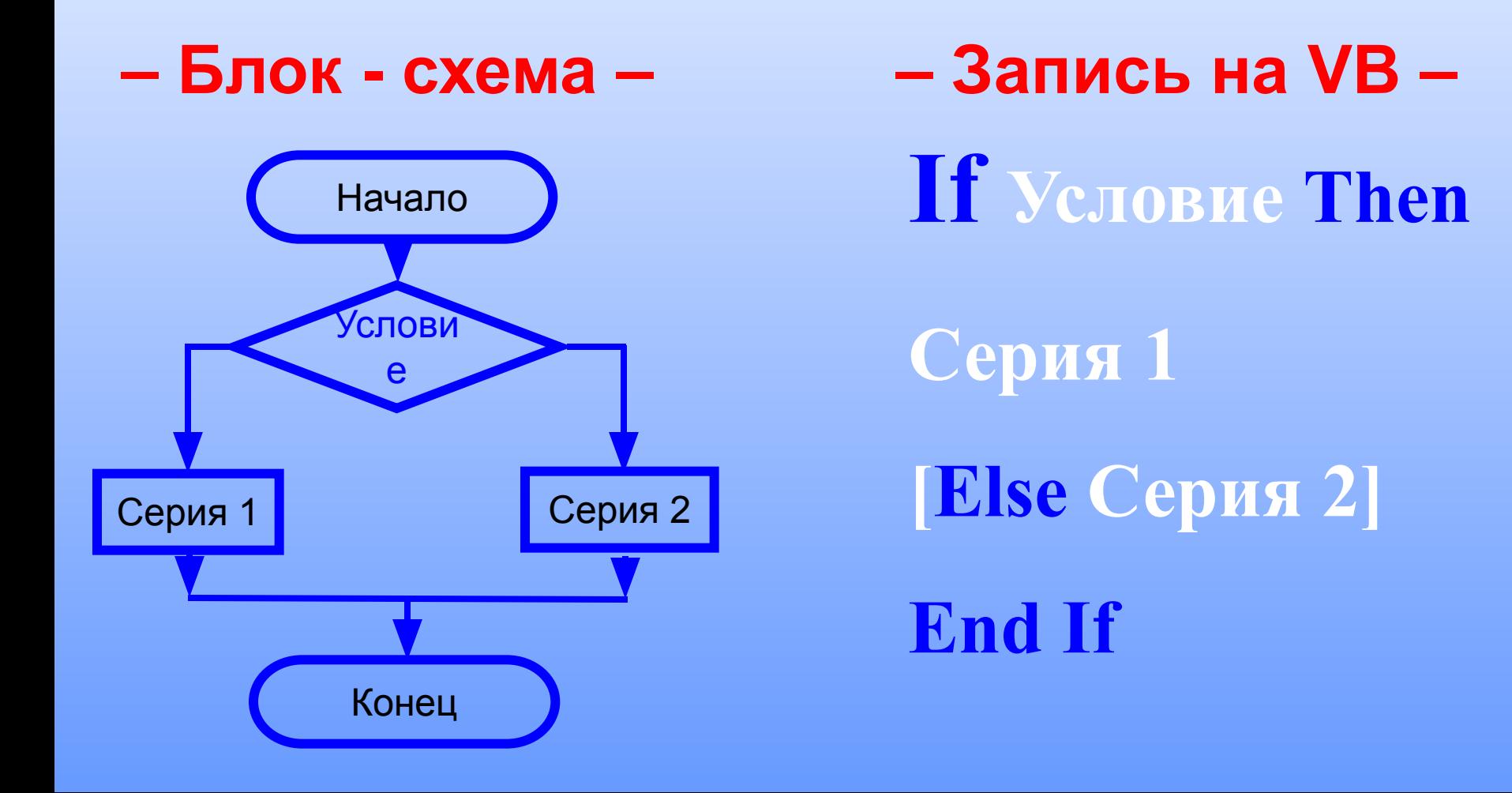

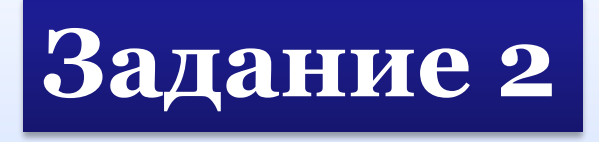

#### **Разместить на форме 2 текстовых поля и 1**

#### **кнопку. Написать программу : после ввода в 1**

#### **текстовое поле слова «Дождь», во 2 текстовом**

**поле должна появиться надпись «Беру зонт»**

#### **Алгоритм выполнения задания:**

#### 1. Добавим 2 текстовых поля и 1 кнопку:

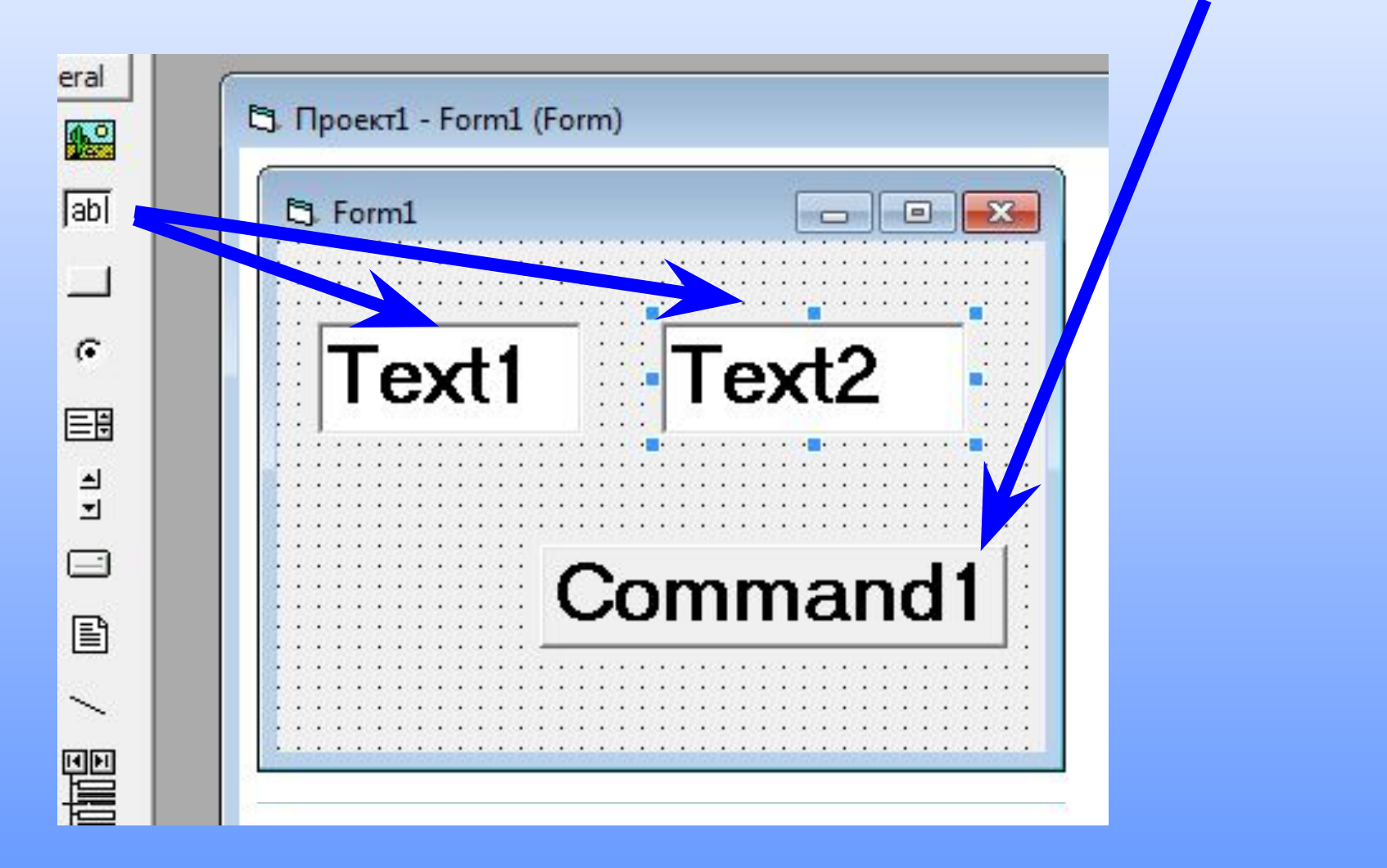

#### 3. В окне свойств для текстовых полей очистим свойство Text:

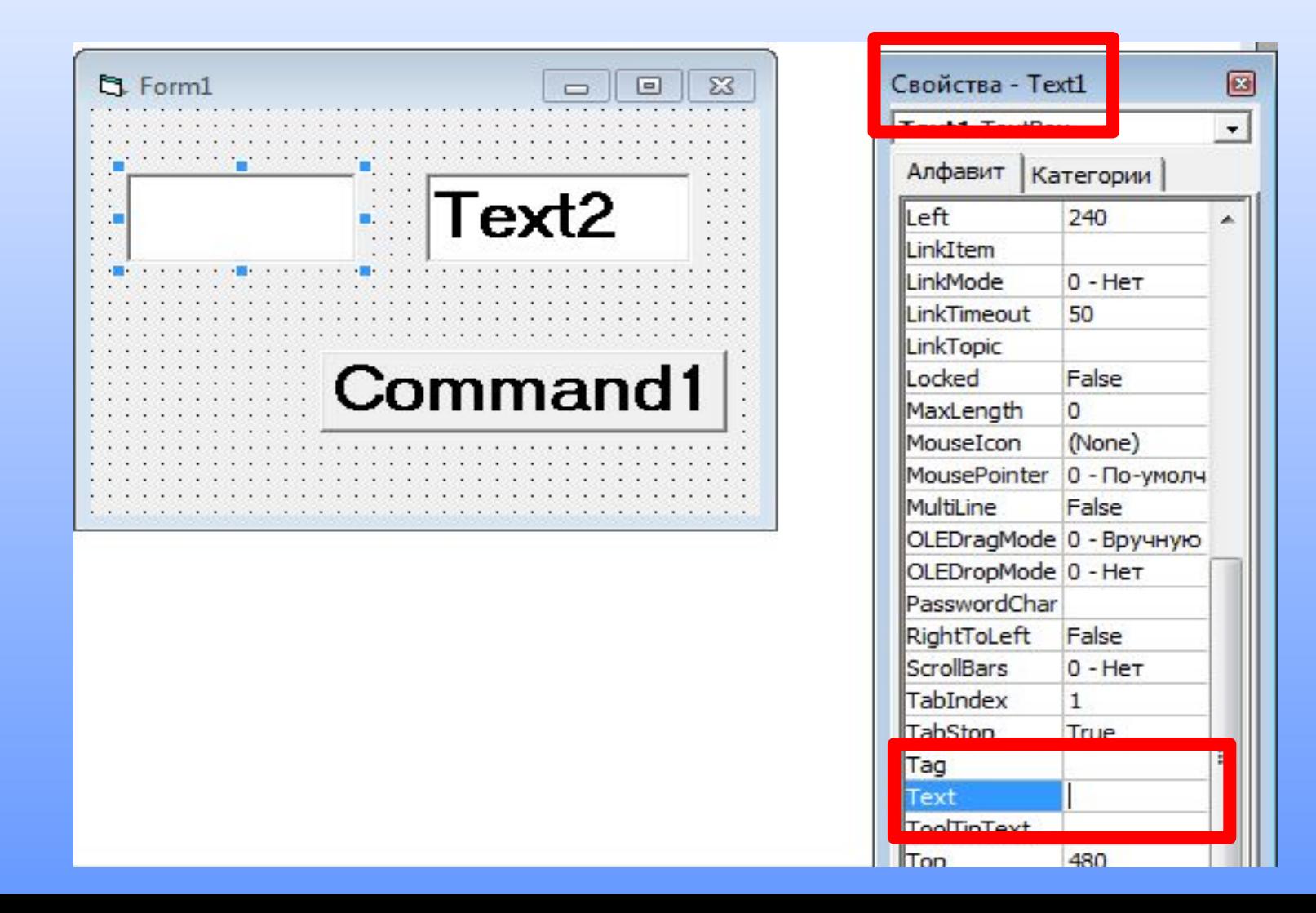

#### *Запишем код программы:*

# **Private Sub Command1\_Click()**

**If Text1.Text = "Дождь" Then Text2.Text =** 

**"Беру зонт"**

**End Sub**

#### 2. В окне свойств для текстовых полей очистим свойство Text:

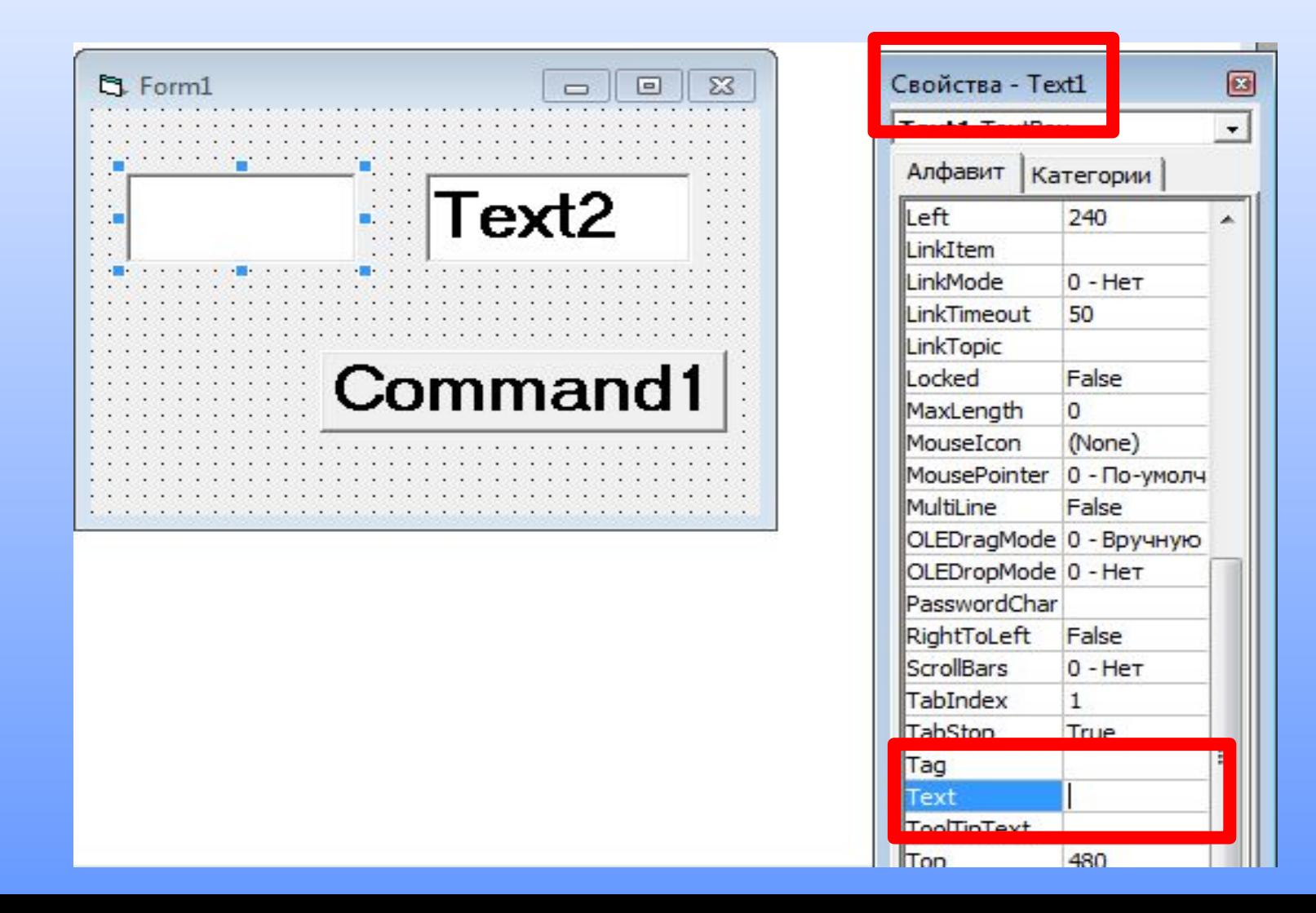

3. Алгоритмическая структура «Выбор».

-определение - Выполняется одна **ИЗ** нескольких последовательностей команд, при истинности

соответствующего условия.

– Блок - схема –

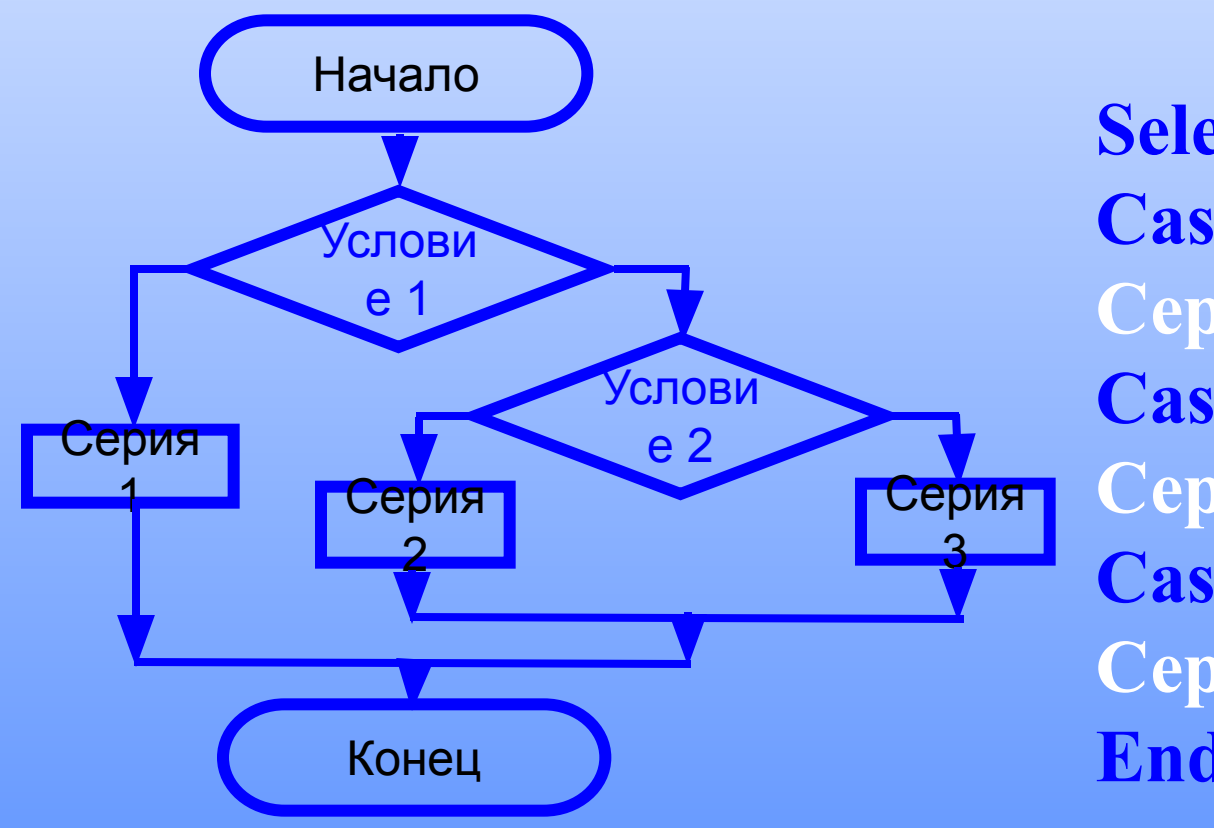

 $-$ Запись на VB  $-$ 

**Select Case Выражение Case Условие 1** Серия 1 **Case Условие 2** Серия 2 **Case Else** Серия 3 **End Select** 

# **Практическая работа**

**Задание 1. Написать программу, которая** 

**при введении в 1 текстовое поле:** 

- **• цифры «5» и нажатии на кнопку Command1 во втором текстовом поле выводит «отлично»;**
- **• цифры «4» «хорошо»;**
- **• цифры «3» «удовлетворительно».**

#### **Алгоритм выполнения задания**

#### **Добавить на форму 2 текстовых поля и кнопку:**

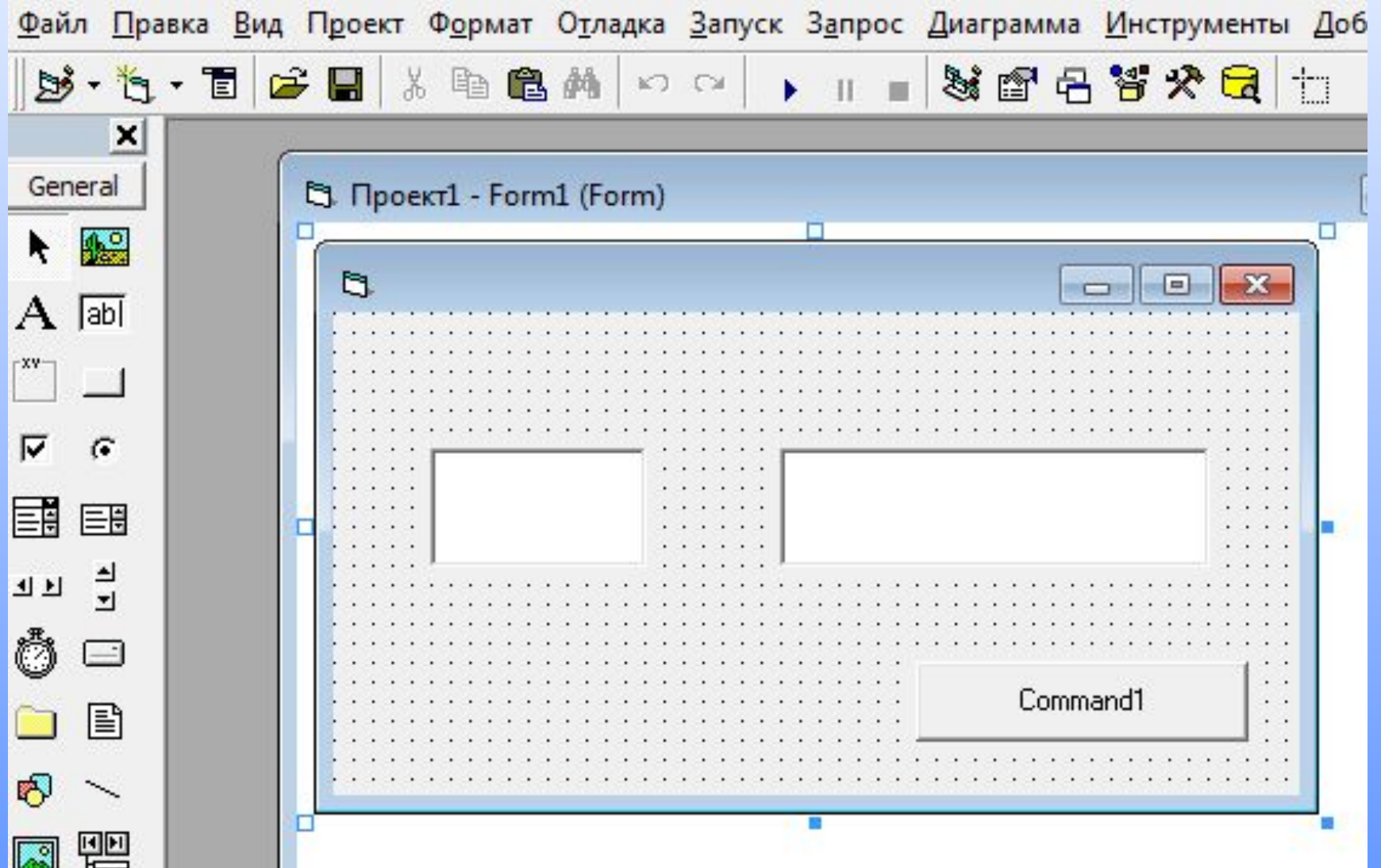

#### **Записать код программы:**

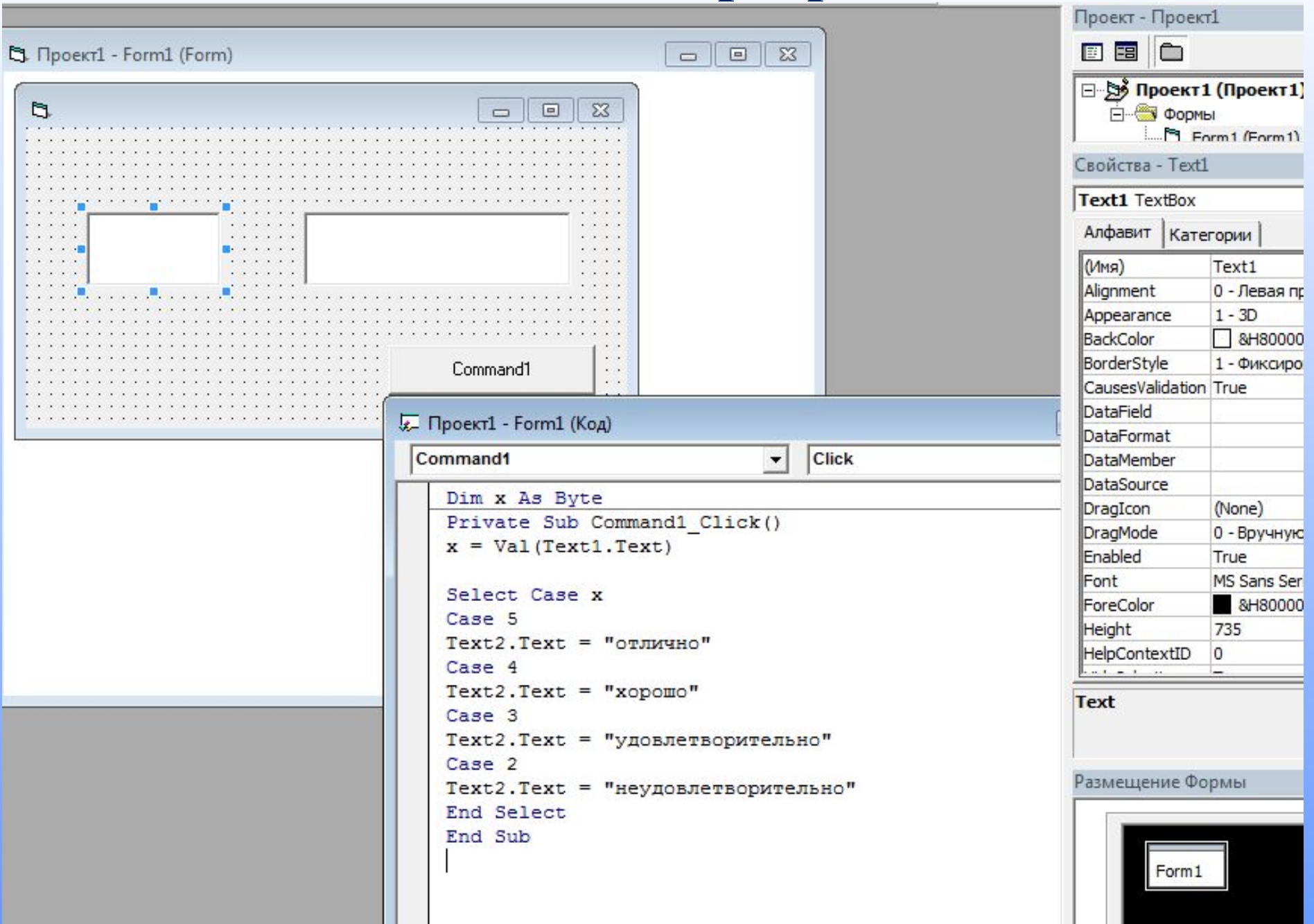

#### **Результат работы программы:**

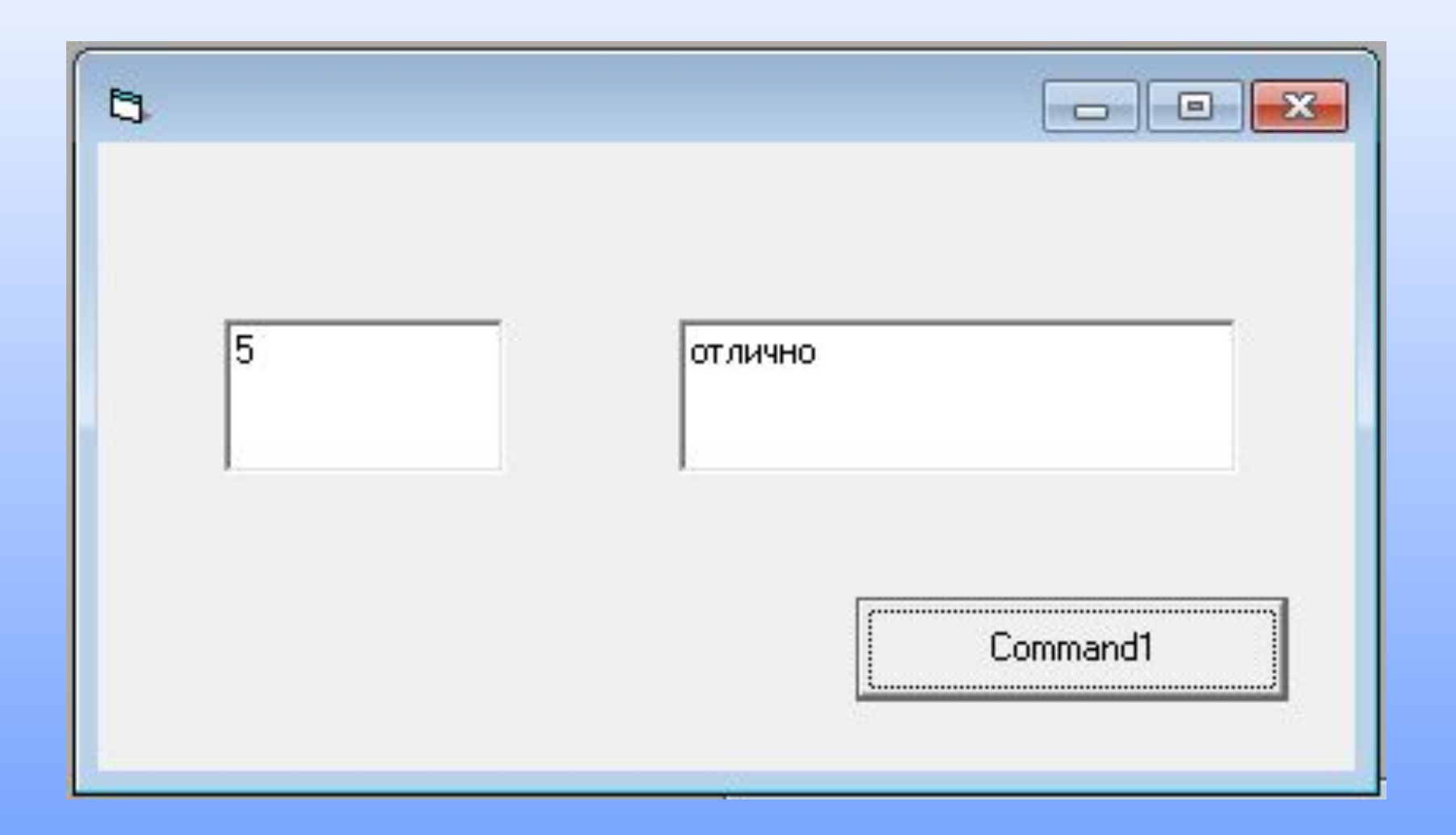

4. Алгоритмическая структура «Цикл со счетчиком».

-определение - Цикл, когда заранее известно, какое число повторений тела цикла необходимо ВЫПОЛНИТЬ.

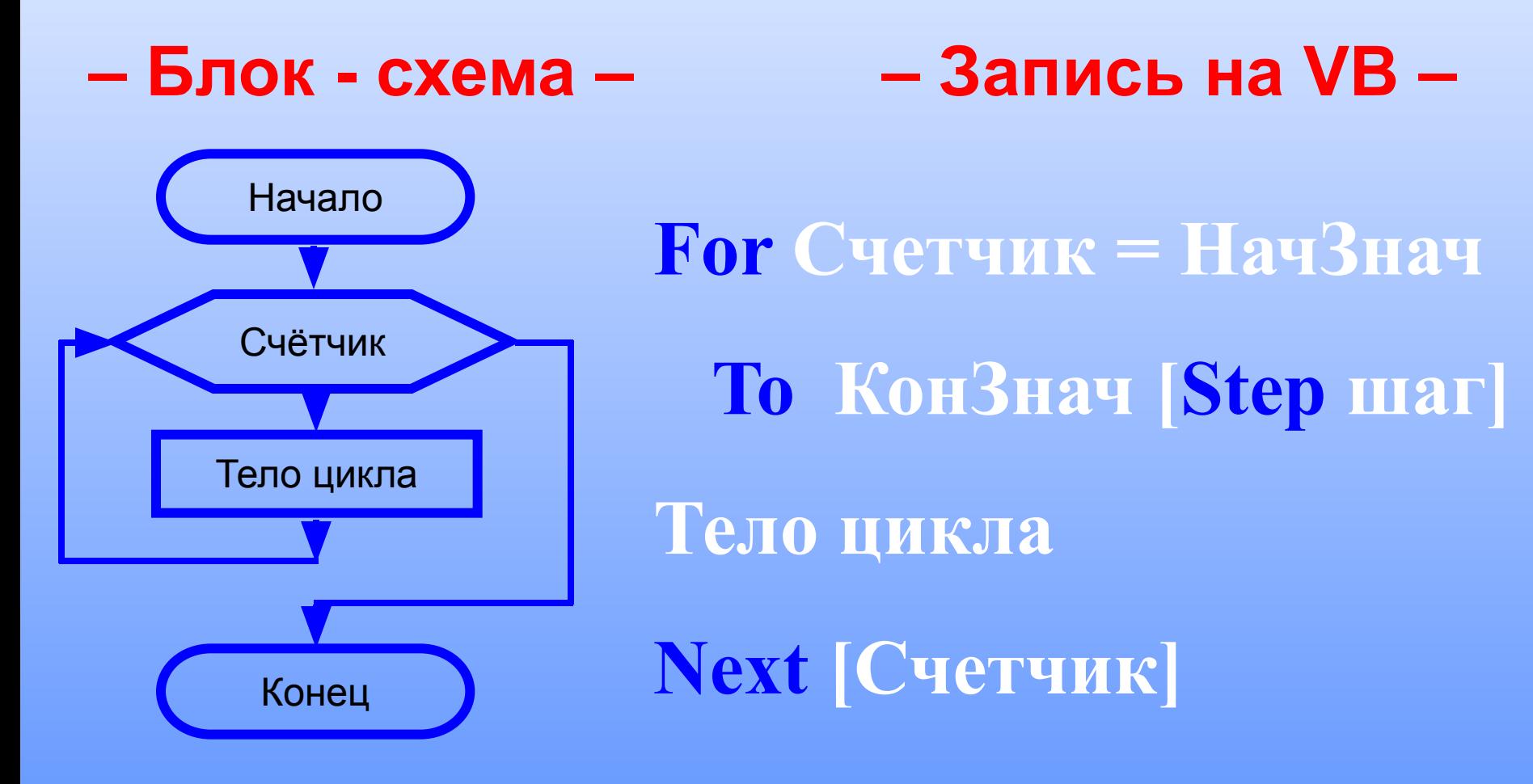

#### **Пример программы:**

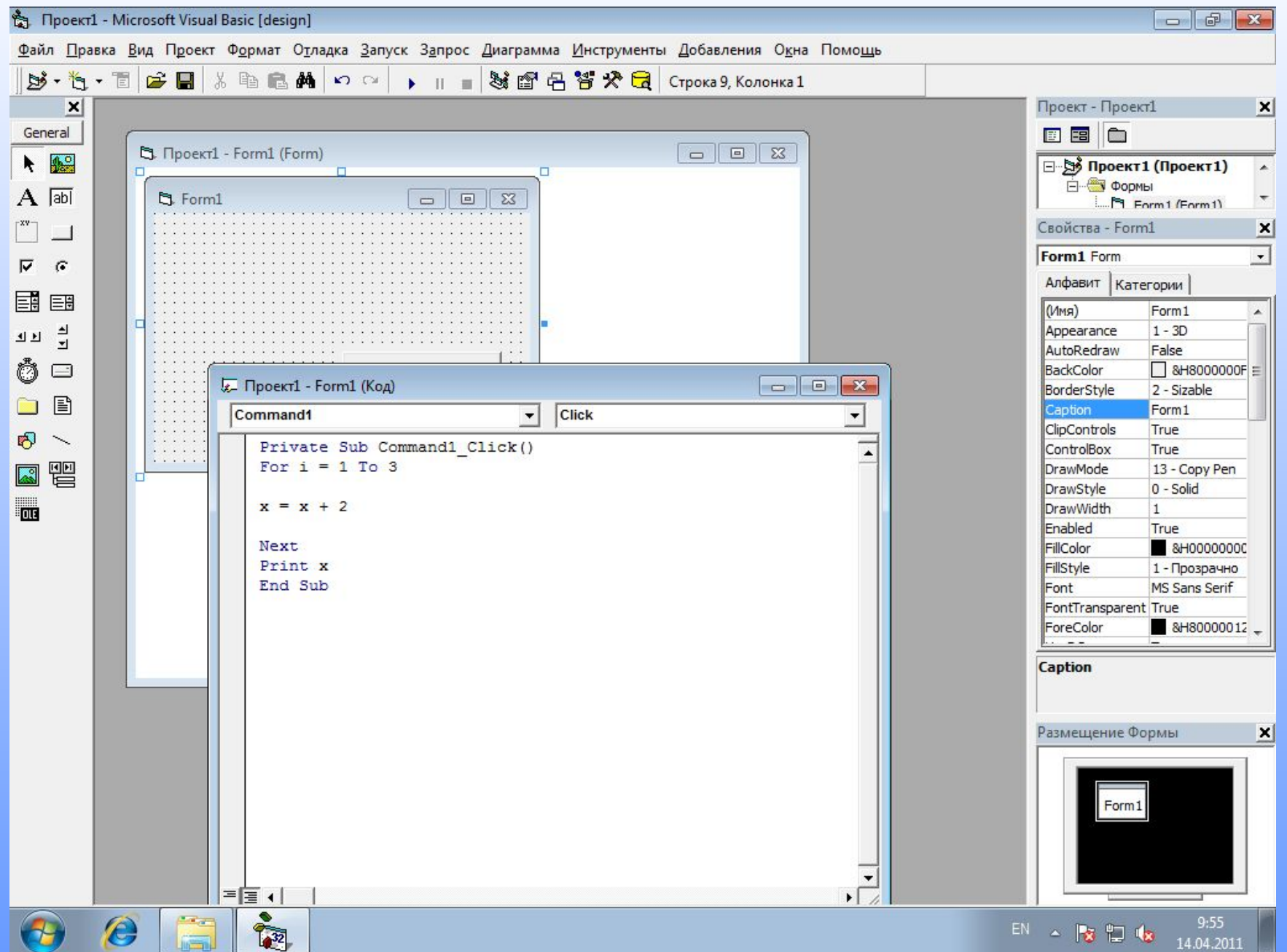

- 5. Алгоритмическая структура «Цикл с предусловием».
- -определение Когда условие выхода из цикла можно поставить перед телом цикла.

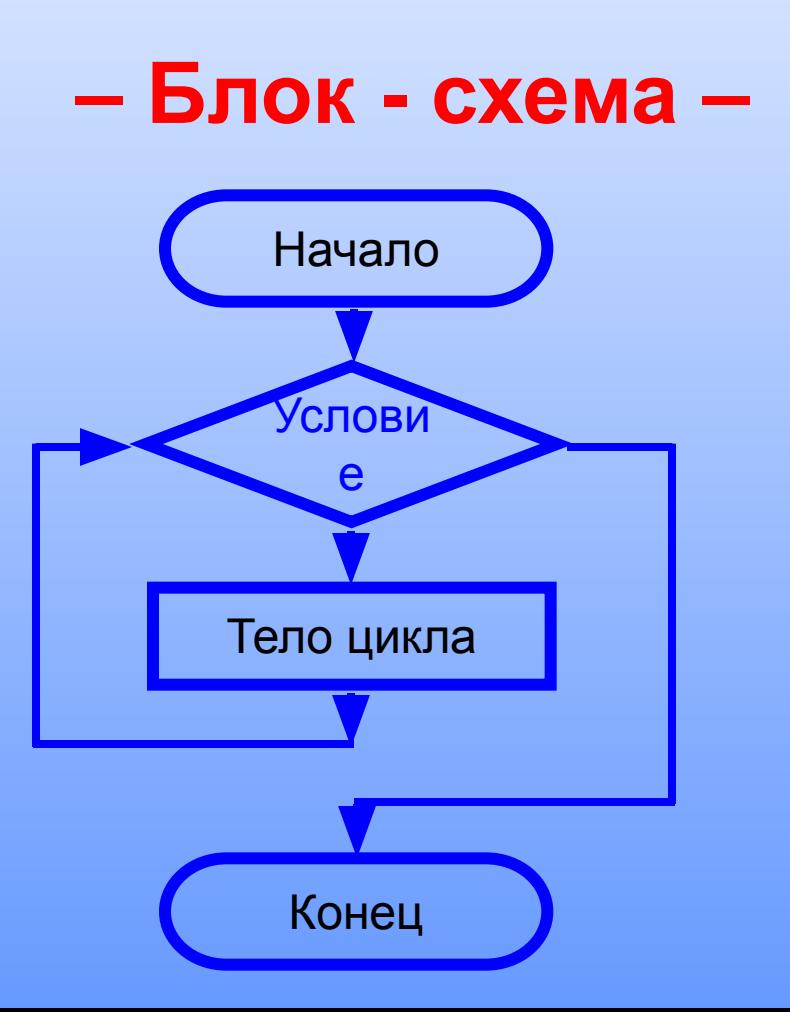

 $-$ Запись на VB  $-$ 

**Do While Условие** Тело цикла Loop **Do Until Условие** Тело цикла Loop

#### **Пример программы:**

E

 $\circledast$ 

O

**REA** 

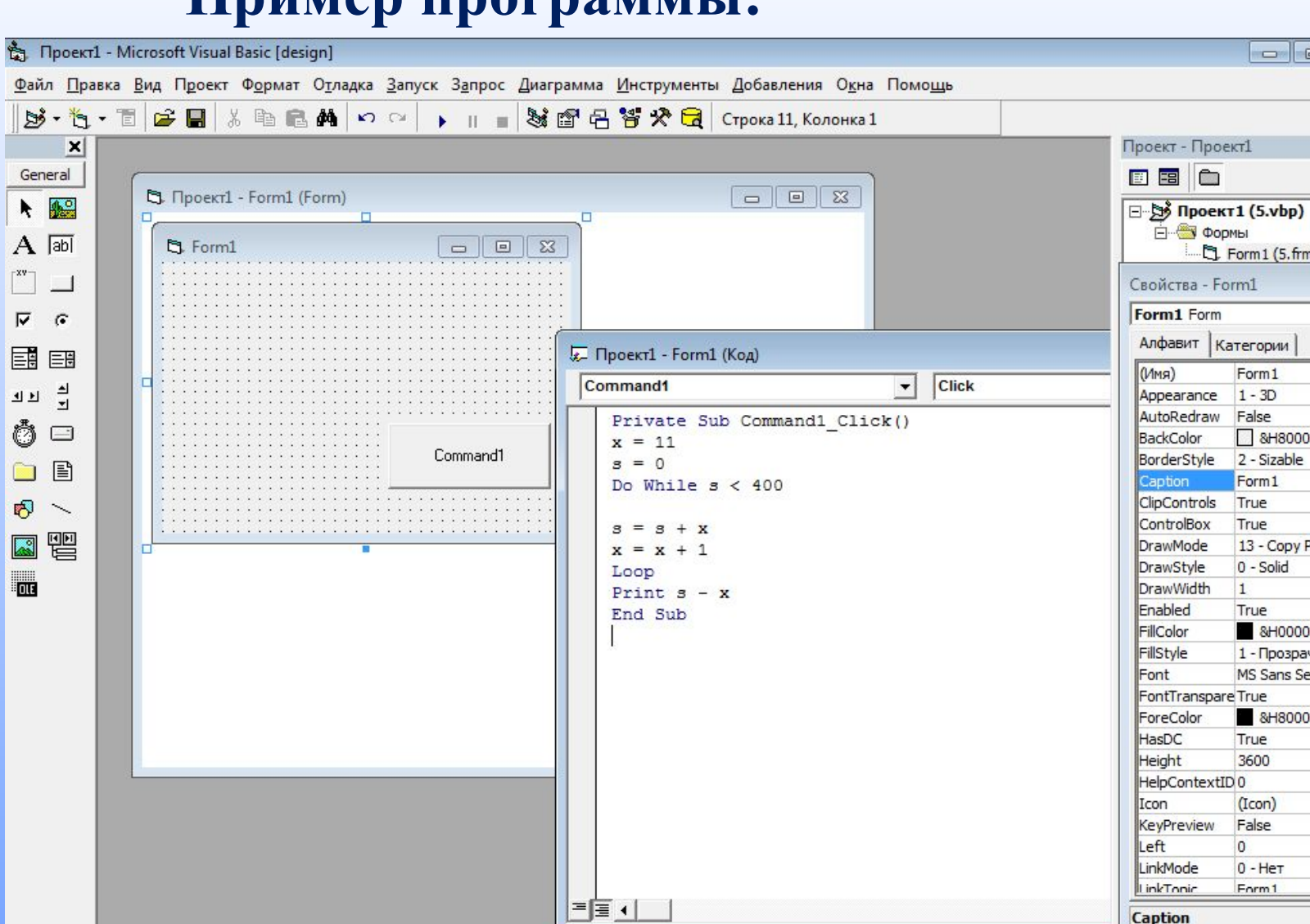

14:12  $\begin{array}{c} \mathsf{EN} \end{array} \rightarrow \begin{array}{c} \color{red}\mathsf{PS} \end{array} \begin{array}{c} \color{red}\mathsf{SN} \end{array} \begin{array}{c} \color{red}\mathsf{LS} \end{array}$ 23.04.2011

**Caption** 

 $\overline{\phantom{a}}$   $\overline{\phantom{a}}$   $\overline{\phantom{a}}$   $\overline{\phantom{a}}$ 

 $\Box$  Form 1 (5.frm)

Form1

 $\Box$  & H800000

13 - Copy Per

1 - Прозрачн MS Sans Serif

&H800000

 $1 - 3D$ 

Form1

True

True

 $\overline{1}$ 

True 8H00000C

True 3600

(Icon)

 $0 -$  Het

Form1

False  $\overline{0}$ 

0 - Solid

 $\vert x \vert$ 

 $\boxed{\Xi}$ 

 $\cdot$ 

 $\blacktriangle$ 

E

비

#### **Пример программы:**

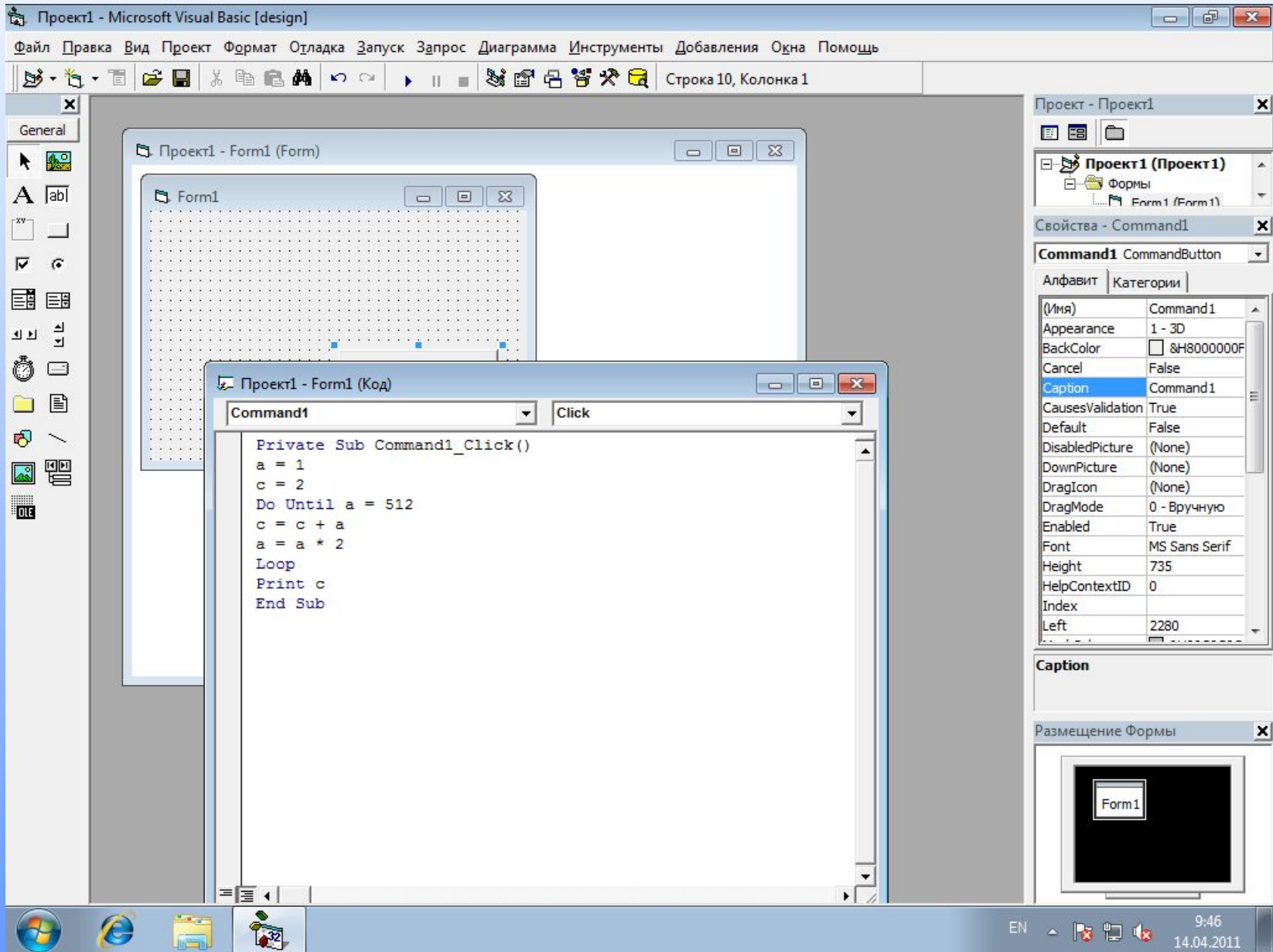

- 6. Алгоритмическая структура «Цикл с постусловием».
- -определение когда условие выхода можно поставить в конце, после тела цикла.

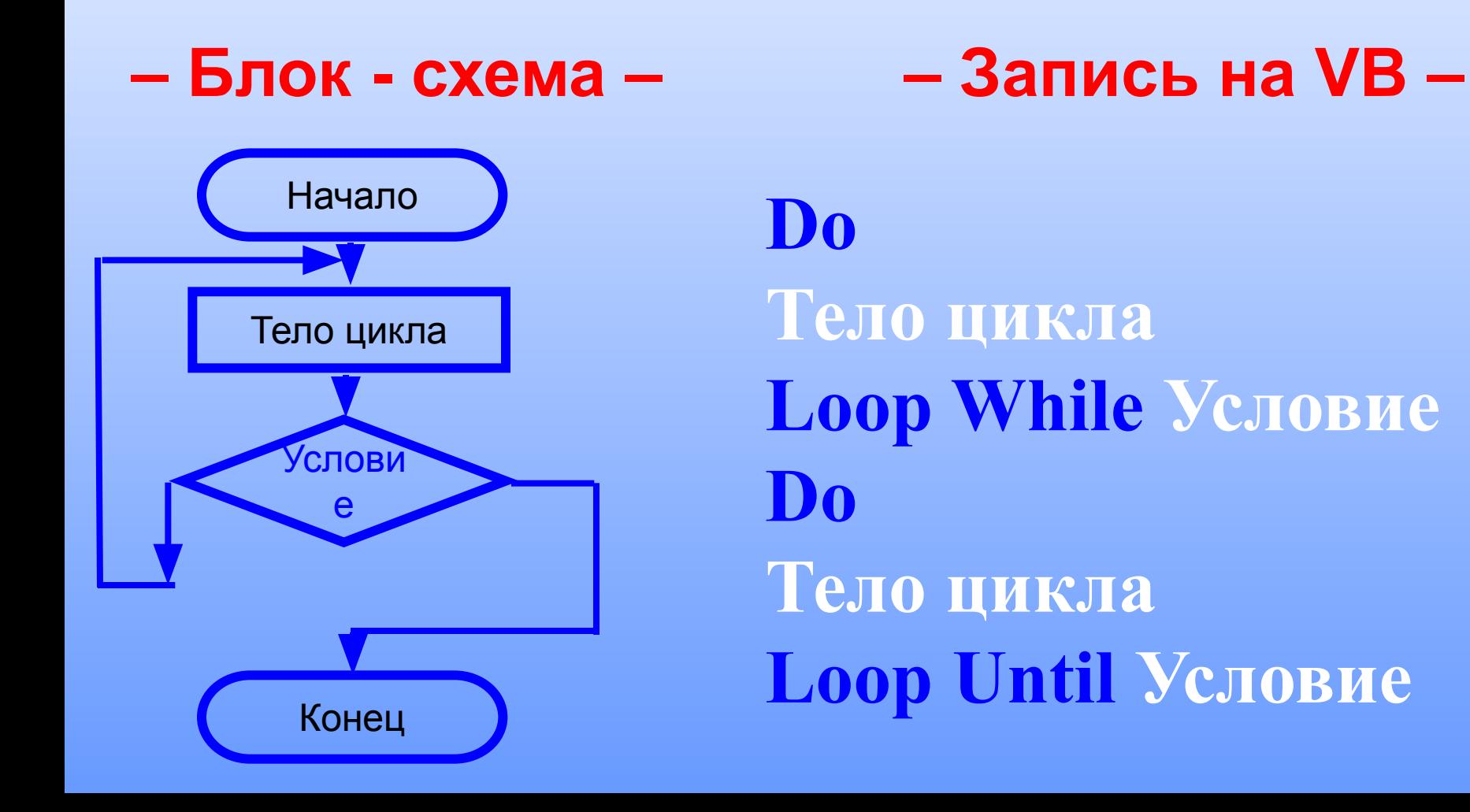